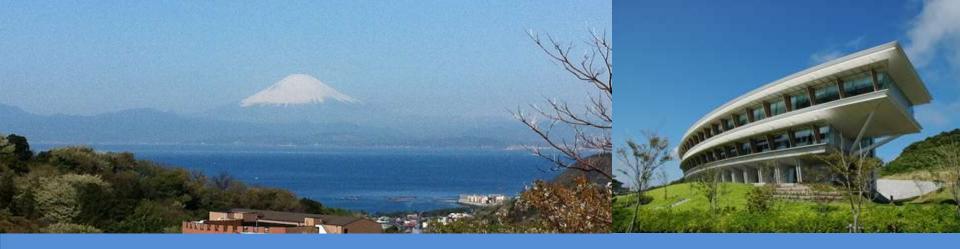

#### **IPCC Inventory Software**

IPCC Side-event- IPCC-TFI tools for National GHGs Inventories

UN Climate Change Conference

Katowice, Poland

5 December 2018

Sekai Ngarize, IPCC TFI TSU

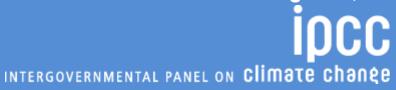

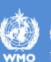

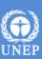

#### **IPCC Inventory Software- Presentation Outline**

- **>**Part 1:-
- ✓ Overview/Introduction
- ✓ Structure of Software
- ✓ Key functions/features software
- **>** Part 2:-
- ✓ How to get started when using IPCC Inventory Software

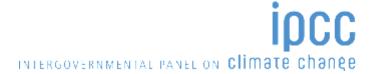

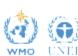

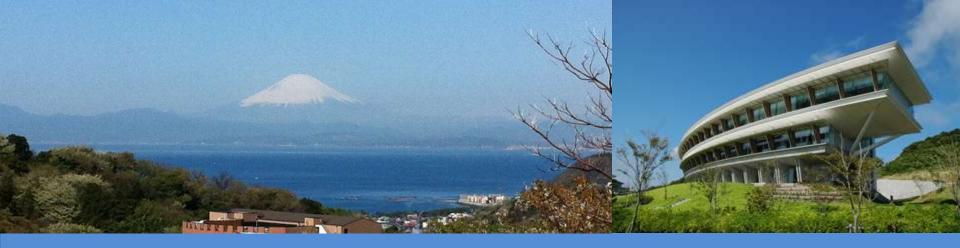

# Part 1: IPCC Inventory Software – Key Functions/Features

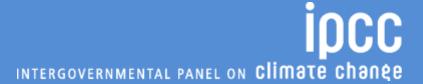

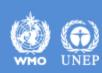

#### Introduction

- IPCC launched the Inventory Software in 2012
- The software implements the 2006 IPCC Guidelines for National Greenhouse Gas Inventories
  - can assist countries in using the IPCC Guidelines
  - presentations explaining the 2006 IPCC Guidelines and other supporting materials are available at IPCC TFI website

https://www.ipcc-nggip.iges.or.jp/support/support.html

The latest version of the software (version 2.54) implements Tier 2 methods in the 2006 IPCC Guidelines for Energy, Industrial Processes & Product Use and Waste sectors. Available at <a href="http://www.ipcc-nggip.iges.or.jp/software/index.html">http://www.ipcc-nggip.iges.or.jp/software/index.html</a>

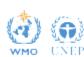

#### Introduction

- Development to implement Tier 2 methods for the AFOLU sector is underway and includes Wetland Supplement (at Tier 1)
- Agriculture sector Tier 2 implementation for livestock categories was completed in 2018, new version of software with Tier 2 for livestock categories is expected first quarter of 2019.
- Work on implementation of Tier 2 for LULUCF categories is due to start (December –January)
- Implementation of Wetlands Supplement, is an extension to 2006 IPCC Guidelines dealing with new methodologies for calculating and reporting emissions for inland/coastal, drained/rewetted lands under Land Use sector (at Tier 1)

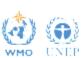

#### **IPCC Inventory Software**

- Database based and stand alone software
- Does not require internet access or expensive hardware
- Can be used for the whole inventory or just individual categories
- Allows different parts of inventory to be developed simultaneously
- Can be used for reporting under the Revised 1996 Guidelines or 2006 IPCC Guidelines
- Aids QA/QC
- FREE

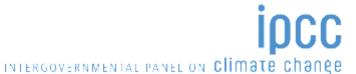

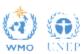

#### **Software Functions**

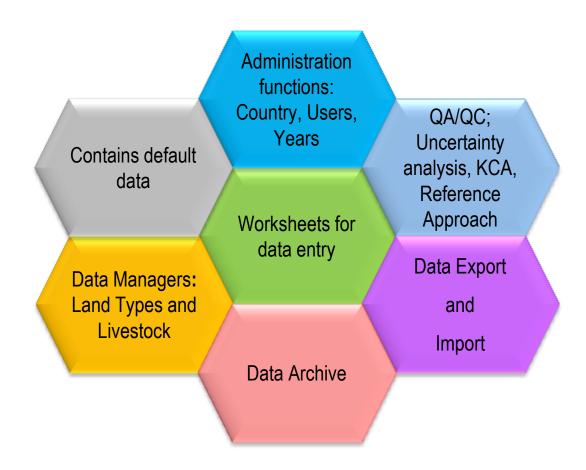

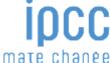

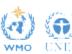

#### **Multiple Users**

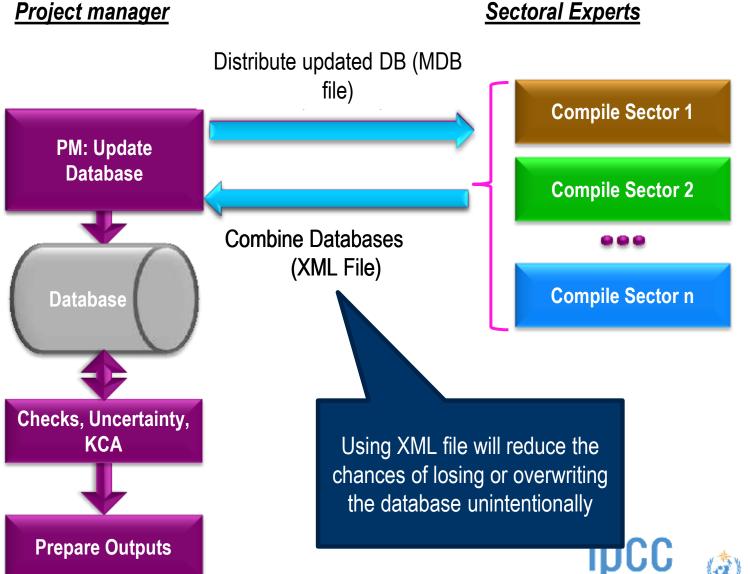

INTERGOVERNMENTAL PANEL ON Climate change

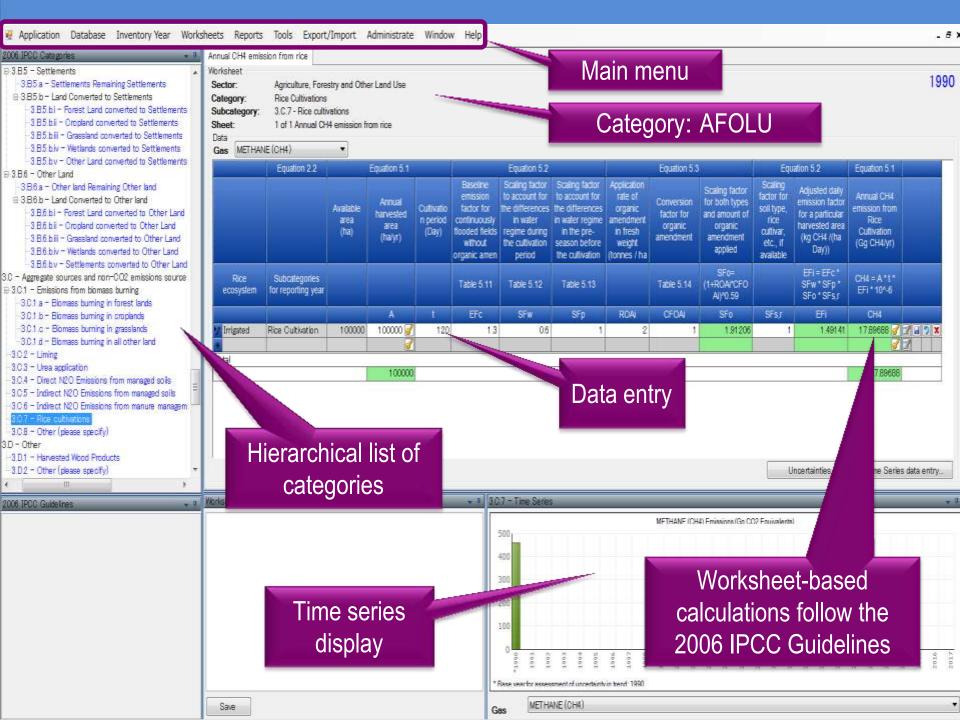

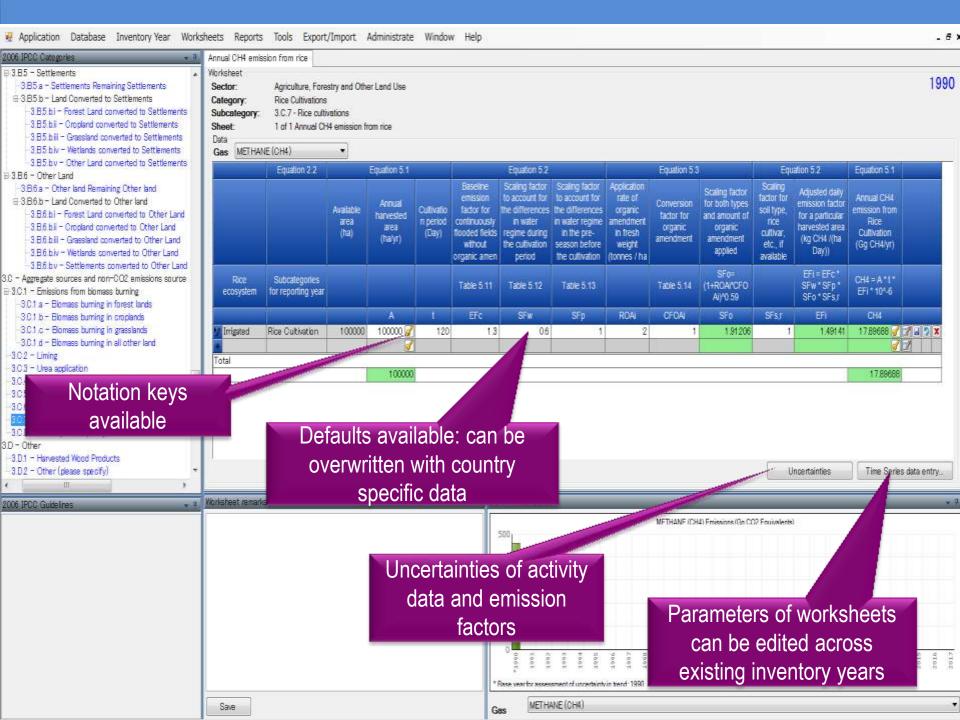

#### **AFOLU Data Managers: Land Type and Livestock**

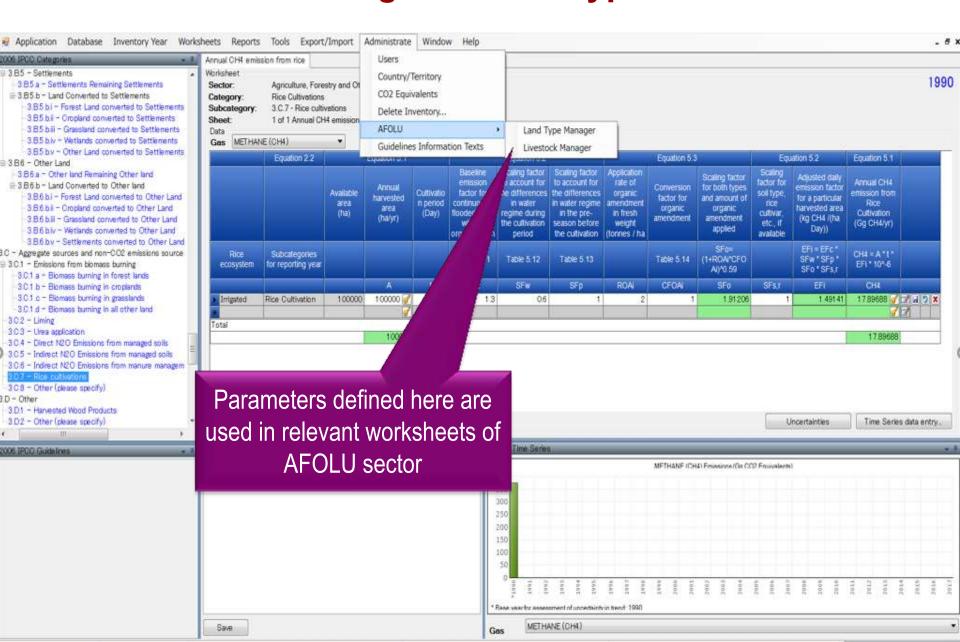

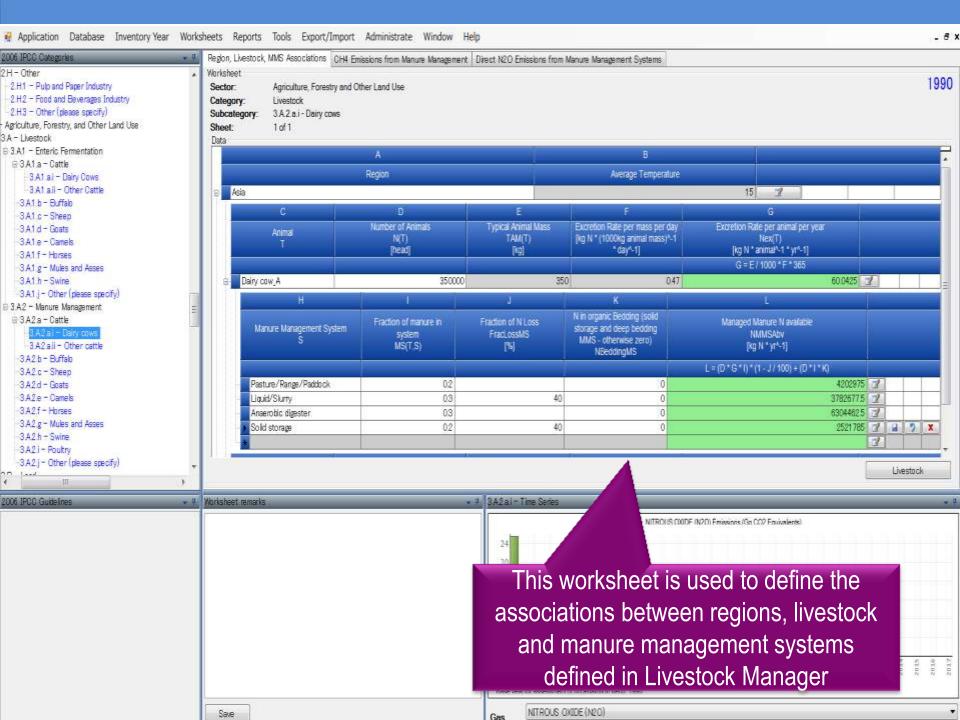

#### **Tools**

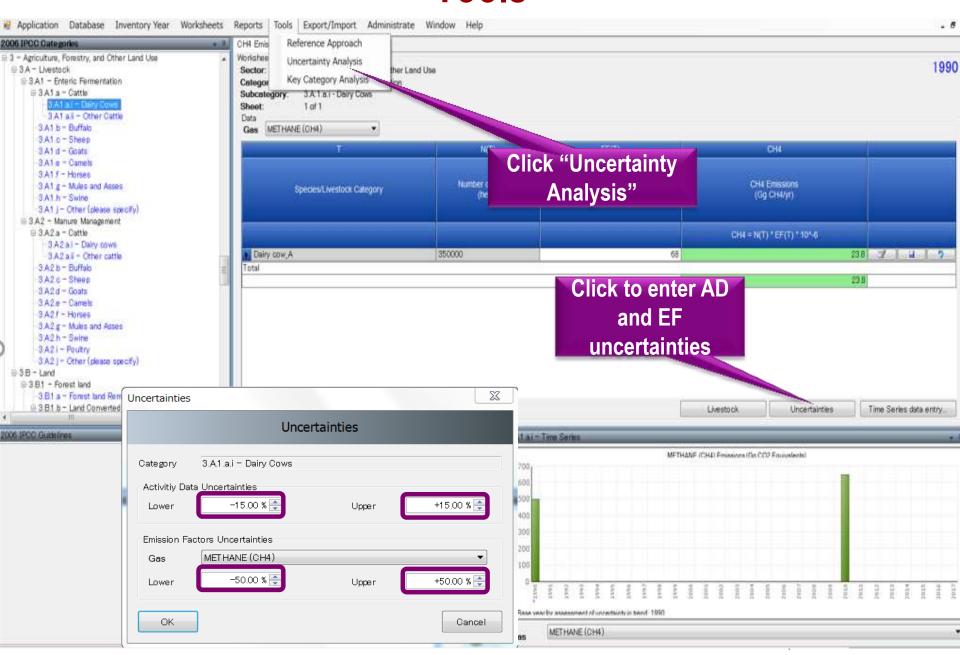

#### **Data Export and Import**

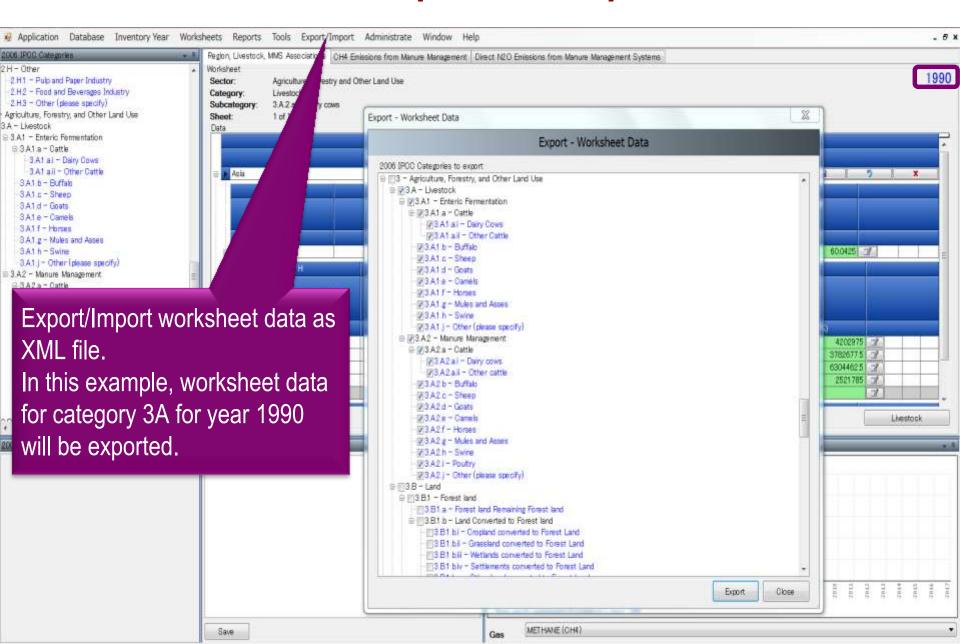

#### **Inventory Years**

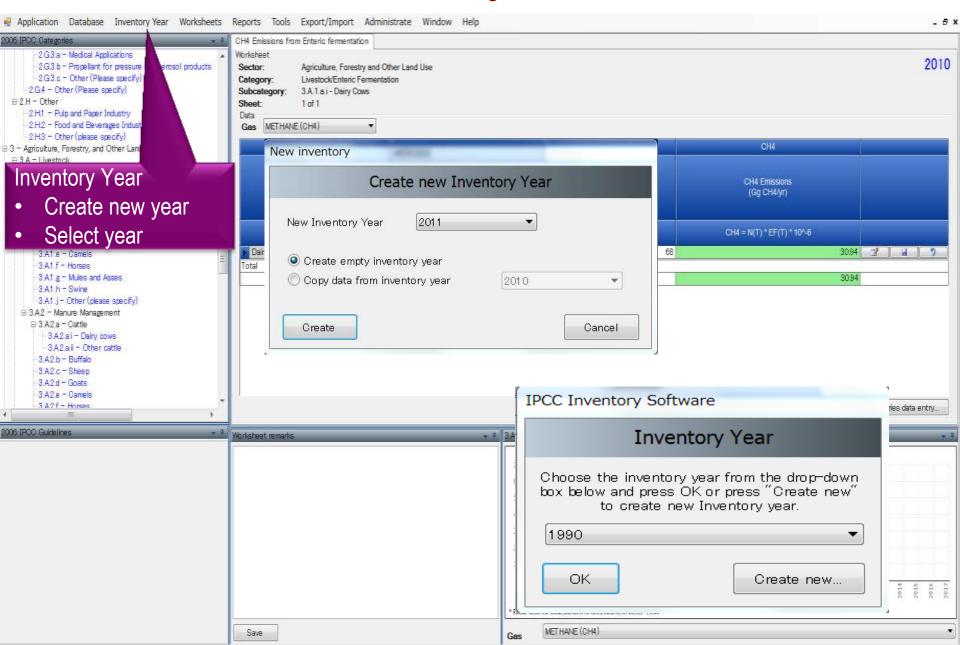

#### **Reports**

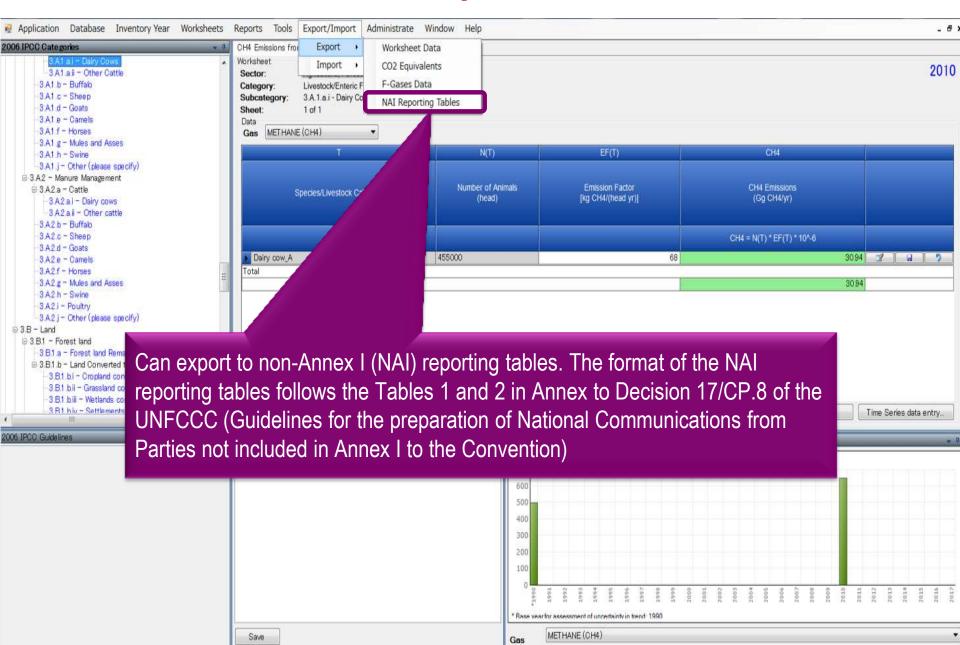

#### **Ongoing Activities**

- Organizing expert meetings annually
- Continuing support to users
  - Help Desk: <u>ipcc-software@iges.or.jp</u>
  - Web Forum:<a href="https://discussions.zoho.com/ipccinventorysoftware/">https://discussions.zoho.com/ipccinventorysoftware/</a>
- Work to incorporate Tier 2 methods for AFOLU sector is underway

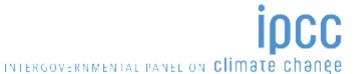

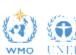

## Part 2: IPCC Inventory Software - Getting Started

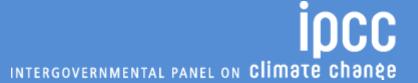

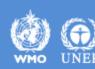

## Let's get started. – Define ID&PW

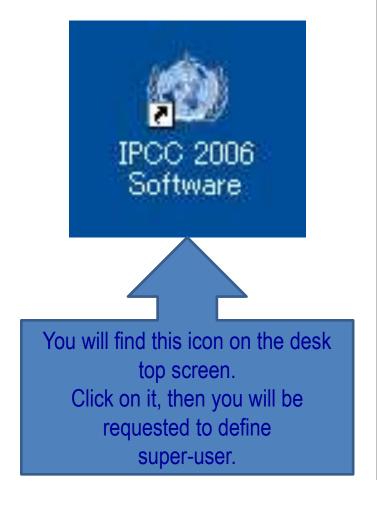

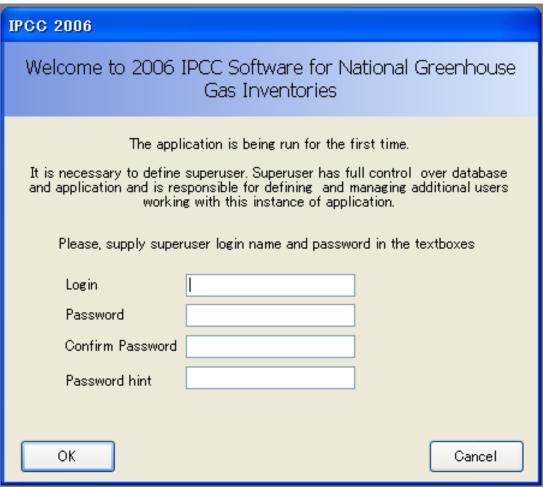

➤ Do not forget your login name & password!!!

## Select Region & Country

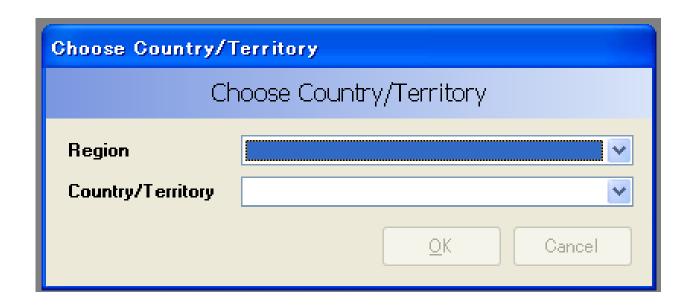

> Select your region & country from the dropdown list.

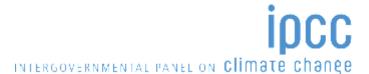

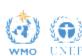

## Determine Initial Inventory Year

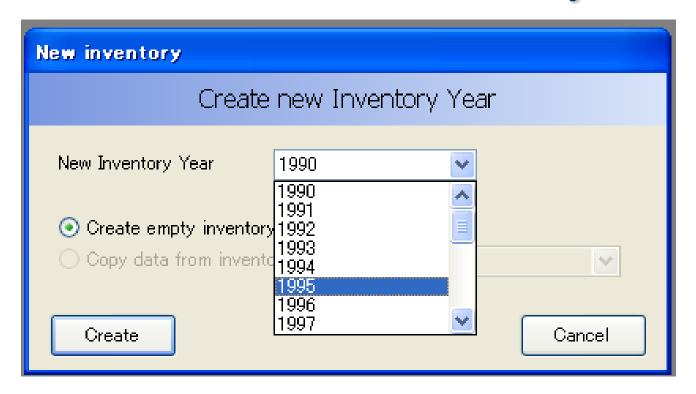

- ➤ Determine the year for which you are going to produce your national GHG inventory.
  - ✓ Determine the initial inventory year first.
  - ✓ The other years can be created later.

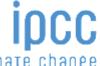

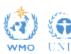

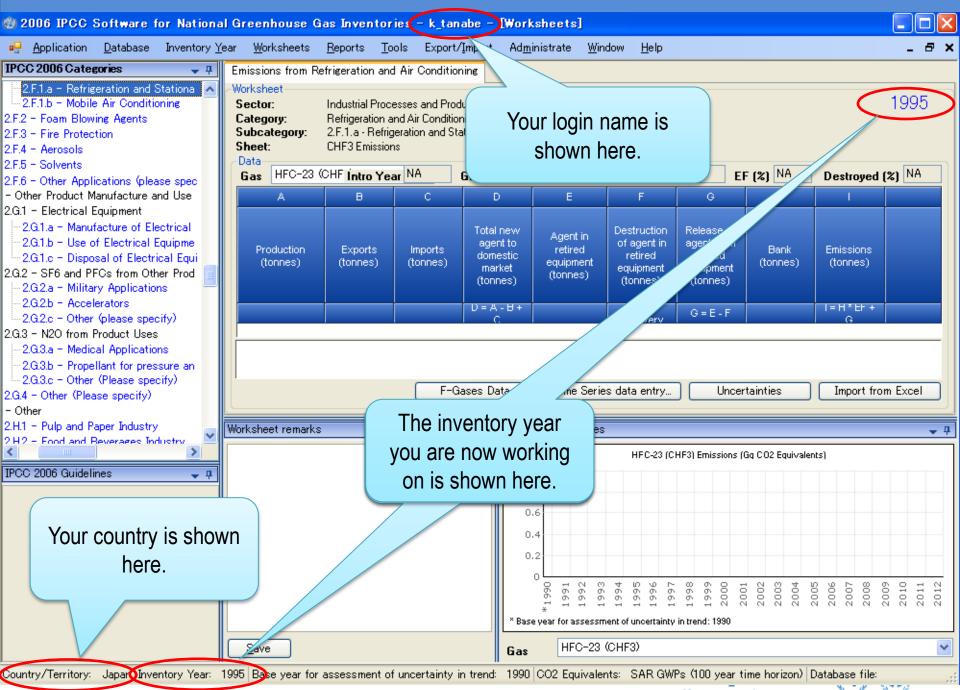

WMO UNEP

## Adjust Configuration As You Like

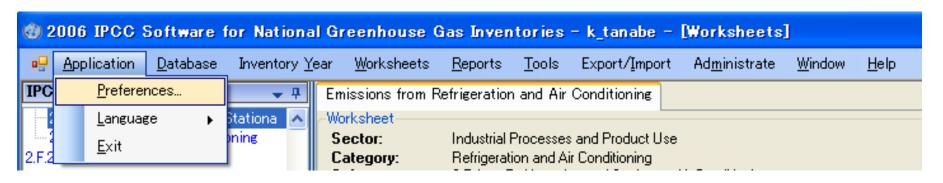

- ➤ You can adjust configuration as you like using the menu "Application" "Preferences", e.g.:
  - ✓ Appearance of windows
  - ✓ Database management
  - ✓ Default number of decimal places in worksheets and reporting tables
  - ✓ Inventory years (from what year to what year)

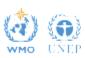

## **Determine Inventory Years**

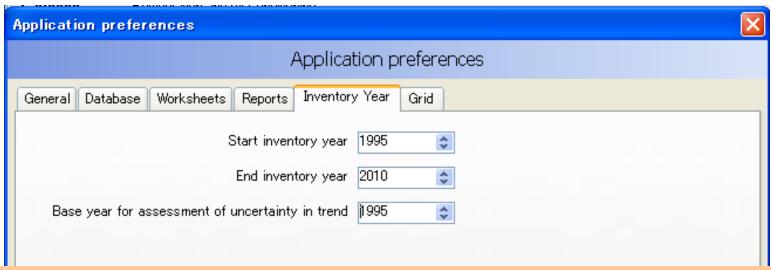

- ✓ Base year for assessment of uncertainty trend
  - This is used for uncertainty analysis and key category analysis.
  - This information is not used for this training, but let's set it to be 1995.

### Determine CO<sub>2</sub>-eq conversion factors

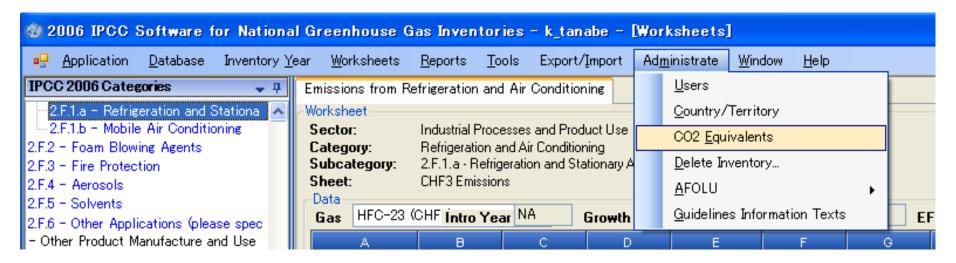

- ➤ You can select, or even newly define, the CO<sub>2</sub> equivalent conversion factors using "Administrate" "CO2 Equivalents" menu.
  - ✓ According to the current NAI-NC Guidelines (Dec17/CP.8),

    "20. Non-Annex I Parties wishing to report on aggregated GHG emissions and removals expressed in CO2 equivalents should use the **global warming potentials** (GWP) provided by the IPCC in its Second Assessment Report ("1995 IPCC GWP Values") based on the effects of GHGs over a 100-year time horizon."

### Determine CO<sub>2</sub>-eq conversion factors

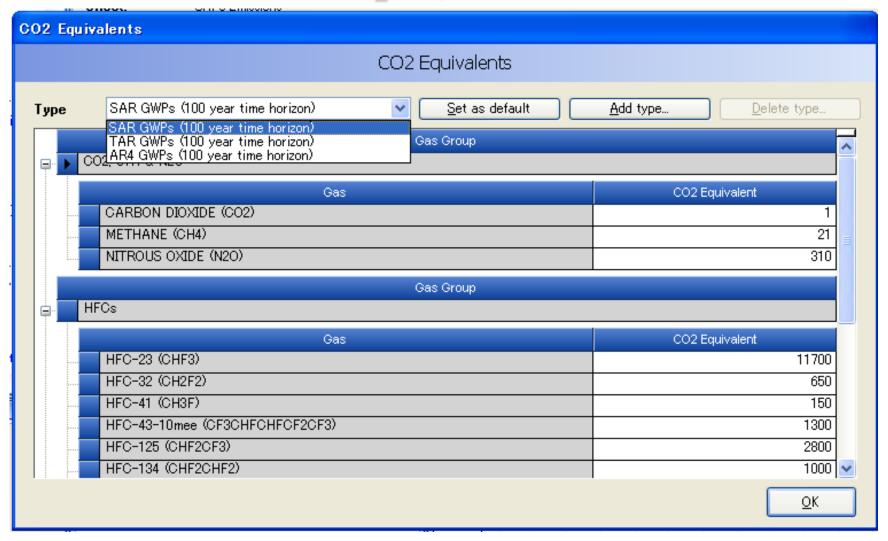

Let's select "SAR GWPs (100 year time horizon)" as an example.

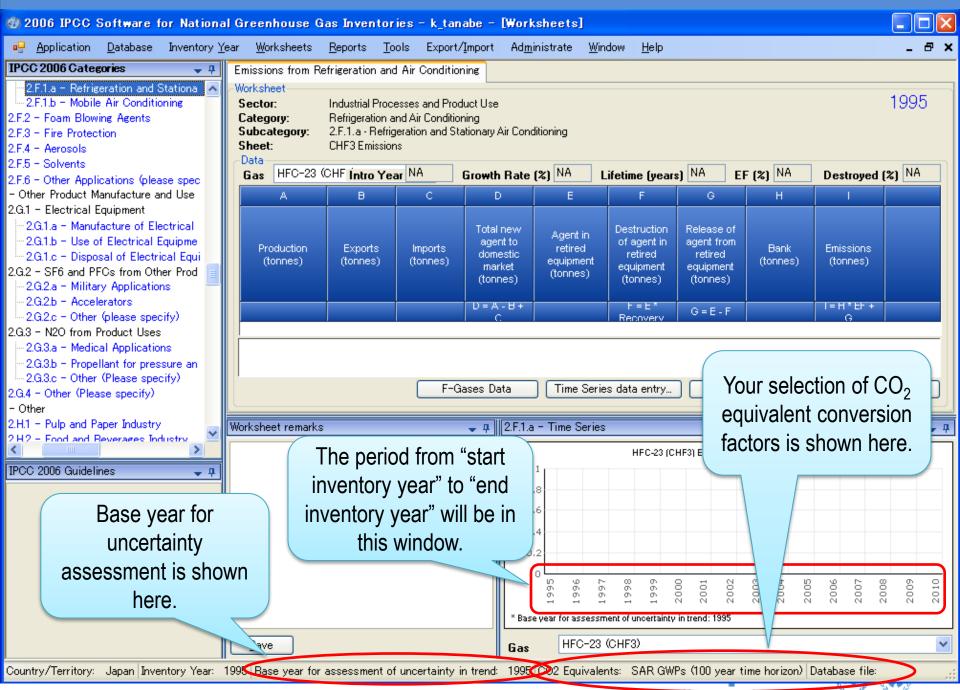

## Thank you

http://www.ipcc-nggip.iges.or.jp/index.html

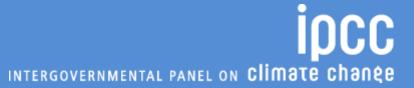

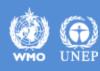